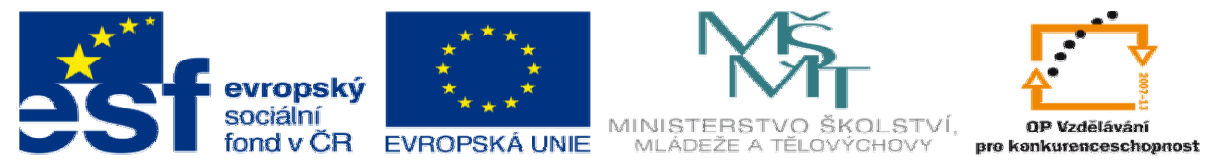

INVESTICE DO ROZVOJE VZDĚLÁVÁNÍ

# **DUM 5 téma: Formátování html objekt**ů

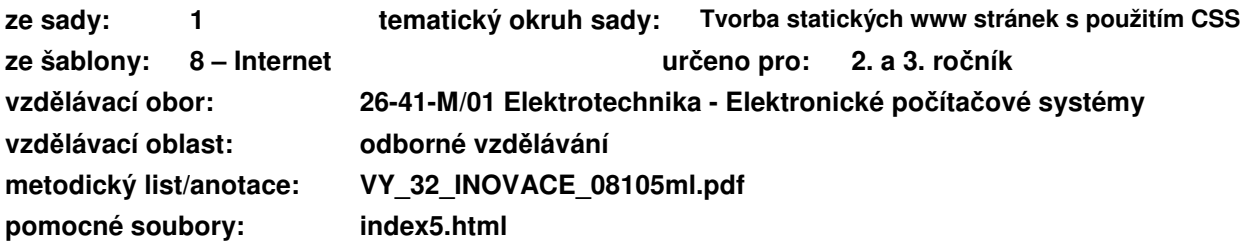

Doposud jsme se zabývali pouze strukturou html dokumentu a značkám, které měly význam po stránce informační. V tomto výukovém materiálu se konečně dostaneme ke vzhledu html dokumentu. Vzhled webových stránek by neměl obsahovat žádné dodatečné informace – k tomu slouží značky probrané v přechozích hodinách (automatické vyhledávače, programátoři pracující v textovém režimu nebo např. nevidomí tyto informace nedokáží získat).

### **I. Objektové chápání html dokumentu**

Nejprve ukážeme, část html dokumentu, složenou jen ze stránkotvorných značek:

```
<body>
<h1>Studijní obory</h1>
\langle u1 \rangle<li><a href="#s">Strojírenství (prezencní i kombinovaná for
  <li><a href="#e">Elektrotechnika</a>></li>
  <li><a href="#at">Automatizacní technika</a>>
  <liXa href="#ep">Elektronické pocítacové systémy</aX/li>
  <li><a href="#it">Informacní technologie - aplikace osobnío
\langle/u1>
  <h2>Strojírenství (prezencní i kombinovaná forma)</h2>
  <img src="s.jpg">
  <p>Uplatnení absolventu v praxi...</p>
  <h3>Garant: Ing Kozel</h3>
\langle/body>
```
Studiiní oborv

- Strojirenství (prezencní i kombinovaná forma)<br>- Elektrotechnika
	- Elektrotechnika<br>Automatizacní technika<br>Elektronické pocítacové systémy<br>Informacní technologie aplikace osobních pocítacu

Strojírenství (prezencní i kombinovaná forma)

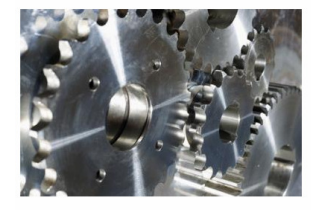

Uplatneni absolventu v praxi ve funkci strednih technickohospodárských pracovnaku v oblastech :<br>technického rozvoje a pripravy výroby, výzkamu technického žizení výroby (místi, výrobní dispecte<br>vedouci provozu) rizeni kont

Garant: Ing. Kozel

<body>  $<sub>h1</sub>$ </sub>

<ul>

 $<$ h2>  $< p >$ 

 $<sub>h3</sub>$ </sub>

 $\sqrt{\frac{1}{2}}$  $\langle | \cdot | \cdot | \cdot \rangle$  $\langle$ li> $\langle \langle$ a>  $<sub>1</sub>$  $<sub>1</sub> <sub>1</sub>$  $<sub>1</sub> <sub>1</sub>$ </sub></sub></sub>  $\sqrt{|s|}$ 

Stejnou část dokumentu si můžeme také představit jako několik vnořených objektů v sobě:

- Vidíme, že každý objekt je uvnitř nějakého jiného objetu (tvoří kaskádu).
- Žádné dva objekty se nepřekrývají.
- Platí zde dědičnost, tak jak ji známe z programování – potomek zdědí všechny vlastnosti předka, pokud je v potomkovi nezměníme.
- $\triangleright$  Pro nás to znamená, že pokud nastavíme vlastnosti nějakému objektu, tak je budou mít i všechny jeho potomci (Pokud nastavíme barvu v těle na zelenou, tak veškerý text bude zelený, akorát odkazy budou modře, protože mají nastavenou modrou barvu).

## **II. Odkaz na objekt**

 $\leq$ ima $>$ 

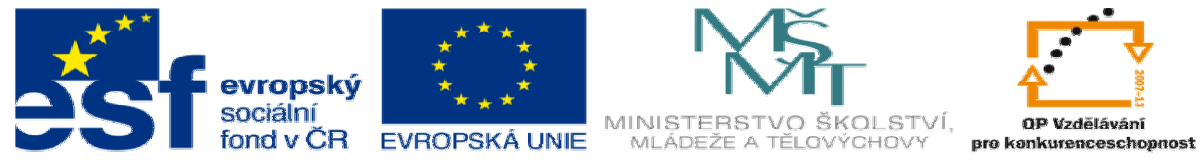

#### INVESTICE DO ROZVOJE VZDĚLÁVÁNÍ

Nejprve se musíme naučit, jak si objekty v html dokumentu pojmenovat, abychom se na ně mohli odkazovat. Existují tři možnosti.

- 1. Pomocí id prvku <table id="hlavni"> #hlavni{}
- 2. Pomocí jména třídy <p class="dulezite"> .dulezite{}
- 3. Pomocí názvu tagu  $\langle a \rangle$  a { }

ID prvku by mělo být vždy unikátní na celé html stránce (např. seznam označený menu, div pro okno s novinkami…). Naopak u třídy se předpokládá, že bude využita u více prvků na jedné stránce (ale není to nutné).

Nejvyšší prioritu má ID, potom class a až nakonec název tagu:

př: Pokud nastavím barvu tagu <a> na zelenou, třídu dulezite na modrou a id hlavni na červenou, potom tag <a id="hlavni" class="dulezite"> bude mít červenou barvu.

## **III. Vložení stylu**

Nyní si ukážeme, jak změnit vlastnosti objektů - neboli přiřadíme objektům nějaké styly. Existují celkem tři možnosti, jak vložit styl:

1. Přímo do tagu vlastností style

<p style="color:blue">

2. V hlavičce dokumentu v tagu style

<head>...<style> p{color:blue;} </style><head>

- 3. V externím souboru, který k html dokumentu připojíme v hlavičce souboru
	- <link rel="stylesheet" type="text/css" href="styl.css"> obsah souboru styl.css: p{color:blue;}

Nejčastěji se používá poslední způsob, protože má tu výhodu, že externí soubor se styly můžeme připojit k libovolnému počtu webových stránek a tím zajistit jednotný vzhled celého našeho webu.

## **Cvi**č**ení**

1. Jakou barvu budou mít následující odstavce:

```
|p \ranglecolor:red; font-style:italic
#prvni {
color: green; }
.modry {color:blue;
list-style-type:disc;
<p id="prvni"> aaa </p>
\langle p \text{ class} = "modry" > bbb { } \langle p \rangle< p> ccc < p><p class="modry" id="prvni"> ddd </p>
< p > eee < p >
```
- 2. Vytvořte si html stránku, a vyzkoušejte si, jak tento kód funguje. Následně si zkuste vložit styl do této stránky všemi třemi způsoby, které jsme se učili.
- 3. Změňte barvu odkazů tak, aby odkazy v tabulce měly zelenou barvu a mimo ní červenou (použijte kaskádu).